**■** Maneggiare il prodotto con cautela. Sobbalzi, urti o cadute, anche da altezze ridotte, possono danneggiare il prodotto.

#### 1

# VOLTCRAFT

Istruzioni per l'uso

#### **Endoscopio**

N. d'ordine: 2446356 / BS-701 + IP Singolo N. d'ordine: 2446357 / BS-702 + IP Doppio

# **1 Uso previsto**

Questo prodotto è un endoscopio alimentato a batteria. Utilizzare il prodotto per ispezionare e risolvere problemi di sistemi e installazioni senza tensione.

L'unità principale deve rimanere sempre asciutta.

La videocamera su braccio flessibile è protetta contro l'ingresso di acqua e polvere (IP67). Immergere il braccio flessibile solo in acqua e liquidi acquosi. Non immergere in acidi o soluzioni alcaline.

Il prodotto con codice 2446357 è inoltre dotato di una videocamera laterale.

Il prodotto è destinato all'uso commerciale e privato.

Negli istituti commerciali è necessario rispettare le norme di prevenzione degli infortuni dell'Associazione di Assicurazione della Responsabilità Civile del Datore di Lavoro per gli Impianti Elettrici e i Materiali d'esercizio.

Il prodotto può essere utilizzato presso le scuole e i centri di formazione. L'uso deve essere supervisionato da personale qualificato.

Qualora si utilizzi il prodotto per scopi diversi da quelli previsti, questo potrebbe danneggiarsi.

L'uso improprio può provocare cortocircuiti, incendi o altri pericoli.

Questo prodotto è conforme ai relativi requisiti nazionali ed europei.

Per motivi di sicurezza e in base alle normative, l'alterazione e/o la modifica del prodotto non sono consentite.

Leggere attentamente le istruzioni e conservarle in un luogo sicuro. In caso di cessione del prodotto a terzi, accludere anche le presenti istruzioni per l'uso.

Tutti i nomi di aziende e le denominazioni di prodotti ivi contenuti sono marchi dei rispettivi proprietari. Tutti i diritti sono riservati.

#### **2 Contenuto della confezione**

- Unità principale
- **■** Braccio flessibile con videocamera
- Accessori (gancio, magnete, specchio, coperchio di protezione)

**■** Istruzioni per l'uso

# **3 Informazioni aggiornate sul prodotto**

È possibile scaricare le informazioni più recenti sul prodotto sul sito www.conrad.com/ downloads o eseguendo la scansione del codice QR. Seguire le istruzioni sul sito web.

#### **4 Simboli utilizzati nel documento**

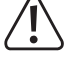

Il simbolo avverte sulla presenza di pericoli che potrebbero portare a lesioni personali. Leggere attentamente le informazioni.

Il simbolo avverte sulla presenza di tensioni pericolose che possono portare a lesioni personali a causa di una scossa elettrica. Leggere attentamente le informazioni.

## **5 Simboli sul prodotto**

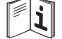

Leggere attentamente le istruzioni per l'uso.

# **6 Istruzioni per la sicurezza**

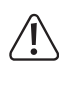

**Leggere attentamente le istruzioni per l'uso e osservare nello specifico le informazioni sulla sicurezza. In caso di mancato rispetto delle istruzioni per la sicurezza e delle informazioni sul corretto utilizzo del prodotto, si declina qualsiasi responsabilità per eventuali danni a persone o cose. In questi casi, la garanzia decade.**

### **6.1 Informazioni generali**

- Il prodotto non è un giocattolo. Tenere fuori dalla portata di bambini e animali domestici.
- **■** Non lasciare il materiale di imballaggio incustodito. Potrebbe diventare un giocattolo pericoloso per i bambini.
- Non esitare a contattare il nostro servizio assistenza o altro personale tecnico competente, in caso di domande che non trovano risposta nel manuale di istruzioni del prodotto.
- Far esequire i lavori di manutenzione, adattamento e riparazione esclusivamente da un esperto o da un laboratorio specializzato.
- **6.2 Gestione**

Pericolo di morte per scossa elettrica! Toccare oggetti sotto tensione con il braccio flessibile o la testa della videocamera può causare scosse elettriche. Ispezionare solo oggetti senza tensione.

- Non sottoporre il prodotto a sollecitazioni meccaniche.
- Proteggere l'apparecchiatura da temperature estreme, forti urti, gas, vapori e solventi infiammabili.
- **■** Proteggere il prodotto dalla luce solare diretta.

#### **6.4 Funzionamento**

**6.3 Condizioni di esercizio**

- Consultare un esperto in caso di dubbi sul funzionamento, la sicurezza o il collegamento del prodotto.
- Se non è più possibile utilizzare il prodotto in tutta sicurezza, metterlo fuori servizio e proteggerlo da qualsiasi uso accidentale. NON tentare di riparare il prodotto da soli. Il corretto funzionamento non è più garantito se il prodotto:
	- è visibilmente danneggiato,
	- non funziona più correttamente,
	- è stato conservato per lunghi periodi in condizioni ambientali avverse o
	- è stato sottoposto a gravi sollecitazioni legate al trasporto.

# **6.5 Batteria agli ioni di litio**

- **■** Non danneggiare la batteria ricaricabile. Il danneggiamento dell'involucro della batteria ricaricabile potrebbe causare esplosioni o incendi!
- Non cortocircuitare i contatti della batteria ricaricabile. Non gettare la batteria o il prodotto nel fuoco. Vi è rischio di incendio e di esplosione.
- **■** Caricare la batteria ricaricabile regolarmente, anche se non si utilizza il prodotto. A causa della tecnologia della batteria ricaricabile in uso non è necessario far scaricare la batteria prima di ricaricarla.
- **■** Non caricare mai la batteria ricaricabile del prodotto senza sorveglianza.
- **■** Durante la ricarica, posizionare il prodotto su una superficie non termosensibile. È normale che una certa quantità di calore venga generata durante la ricarica.

#### **6.6 Dispositivi collegati**

■ Osservare anche le istruzioni di sicurezza e di funzionamento di qualunque altro dispositivo collegato al prodotto.

#### **7 Descrizione del prodotto**

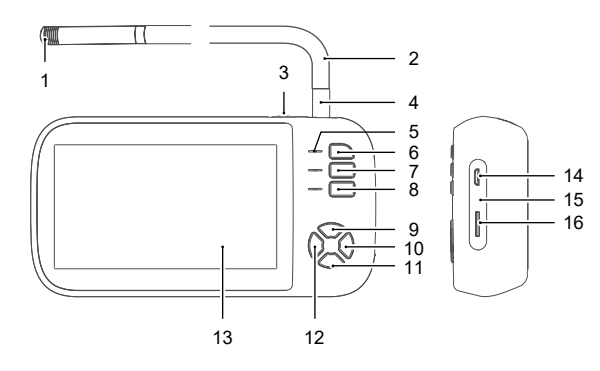

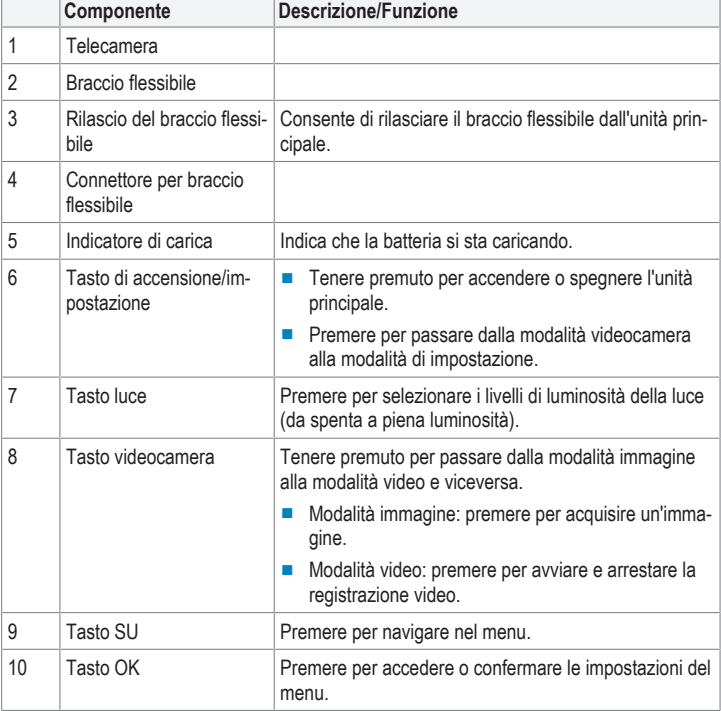

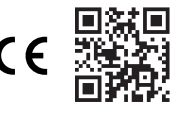

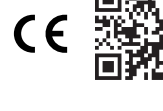

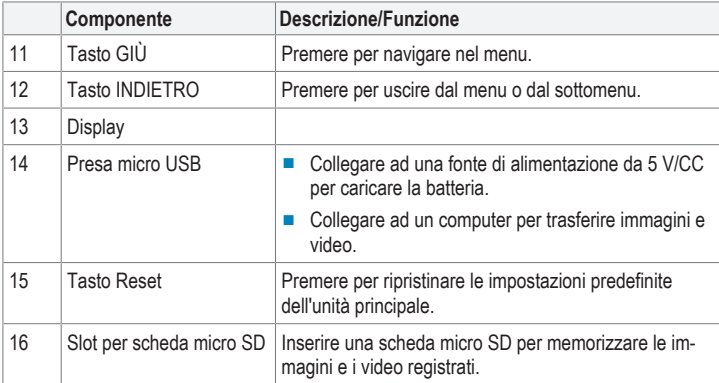

# **8 Messa in funzione**

# **8.1 Ricarica della batteria**

L'unità principale è alimentata a batteria. Caricare completamente la batteria prima di iniziare l'ispezione, in modo da garantire un lavoro senza interruzioni.

La ricarica completa della batteria richiede circa 3 ore.

- 1. Collegare il cavo USB alla presa micro USB dell'unità principale.
	- $\rightarrow$  L'indicatore di carica indica lo stato di carica della batteria: ROSSO (in carica)/VER-DE (carico).
- 2. (Se l'indicatore della batteria è VERDE) scollegare il cavo.

### **8.2 Accensione/Spegnimento**

- 1. (Se l'unità principale è spenta) tenere premuto il tasto di accensione finché il display non si accende.
- 2. Per spegnerla, tenere premuto il tasto di accensione finché il display non si spegne.

# **8.3 Inserimento della scheda micro SD per la memorizzazione**

Inserire una scheda micro SD per memorizzare le immagini e i video registrati durante l'operazione di ispezione, in modo che siano a disposizione per un'ulteriore elaborazione.

### Requisiti:

- $\blacktriangleright$  Tenere a portata di mano una scheda micro SD (classe di velocità: min. 10, dimensione: max. 32 GB)
- 1. Inserire la scheda micro SD nell'apposito slot finché non si blocca in posizione.
- 2. (Se l'unità principale è spenta) tenere premuto il tasto di accensione finché il display non si accende.
- 3. Premere il tasto di impostazione per accedere al menu delle impostazioni.
- 4. Navigare nel menu e selezionare la voce Format, quindi premere il tasto OK per avviare il processo di formattazione.
- 5. Seguire le istruzioni riportate sul display per formattare la scheda.
- $\rightarrow$  La memoria della scheda micro SD è ora pronta per l'uso.

# **8.4 Impostazione di data e ora**

Le impostazioni di data e ora saranno utilizzate per scattare fotografie e registrare video.

- 1. (Se l'unità principale è spenta) tenere premuto il tasto di accensione finché il display non si accende.
- 2. Premere il tasto di impostazione per accedere al menu delle impostazioni.
- 3. Navigare nel menu e selezionare la voce Date/Time, quindi premere il tasto OK.
- 4. Utilizzare i tasti SU e GIÙ per regolare le impostazioni, quindi premere il tasto OK per confermare.
- 5. Premere il tasto INDIETRO per uscire dal menu. Premere ripetutamente, se necessario.

#### **8.5 Impostazione della risoluzione delle immagini**

Durante l'ispezione degli oggetti, è possibile scattare fotografie e registrare video per eseguire ulteriori analisi. Le immagini e i video possono essere registrati a diverse risoluzioni. Impostare la risoluzione delle immagini desiderata.

#### **Risoluzioni supportate**

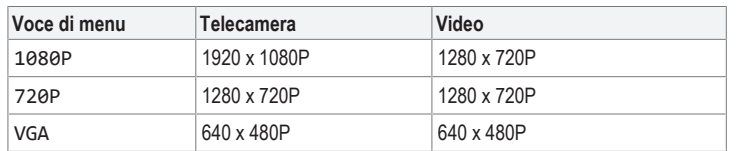

### **Procedura**

- 1. (Se l'unità principale è spenta) tenere premuto il tasto di accensione finché il display non si accende.
- 2. Premere il tasto di impostazione per accedere al menu delle impostazioni.
- 3. Navigare nel menu e selezionare la voce Resolution, quindi premere il tasto OK.
- 4. Utilizzare i tasti SU e GIÙ per selezionare una risoluzione.
- 5. Premere il tasto OK per salvare l'impostazione.
- 6. Premere il tasto INDIETRO per uscire dal menu.

# **8.6 Collegamento del braccio flessibile**

La videocamera trasmette l'immagine all'unità principale attraverso il braccio flessibile.

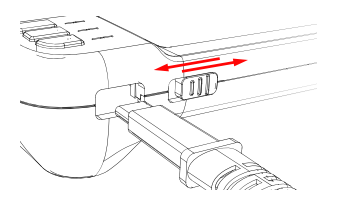

- 1. Inserire il connettore per braccio flessibile nel relativo alloggiamento dell'unità principale, finché non si blocca in posizione.
- 2. Per rimuoverlo, tirare il rilascio del braccio flessibile ed estrarlo con attenzione.

#### **8.7 Installazione degli accessori della videocamera**

Per facilitare il lavoro di ispezione, è possibile installare alcuni accessori sul corpo della videocamera.

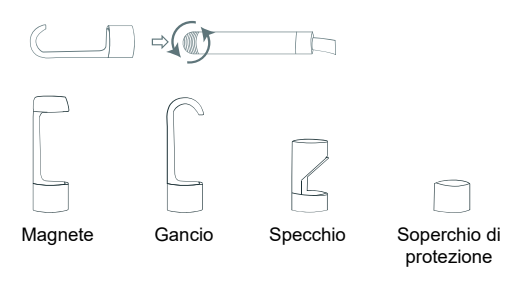

- 1. (Se il tappo di protezione è installato) svitarlo e rimuoverlo dalla videocamera.
- 2. Avvitare con cautela un accessorio sulla videocamera e stringerlo a mano.

#### **Importante:**

Per proteggere la videocamera dai possibili danni, installare il tappo di protezione se non viene utilizzato alcun accessorio.

# **9 Ispezione di oggetti**

Una volta installato il braccio flessibile, è possibile iniziare il vostro lavoro di ispezione.

#### **Importante:**

- Solo il braccio flessibile con videocamera è protetto dall'acqua (IP67). Non immergere il connettore per braccio flessibile nell'acqua. Mantenere l'unità principale sempre asciutta.
- Mantenere un raggio di curvatura minimo del braccio flessibile di **30 mm**.

# **AVVERTENZA**

**Pericolo di morte per scossa elettrica! Toccare oggetti sotto tensione con il braccio flessibile o la testa della videocamera può causare scosse elettriche.**

- Interrompere l'alimentazione.
- Proteggere dall'accensione accidentale.

### **9.1 Regolazione della luminosità della luce della videocamera**

La videocamera dispone di diversi livelli di luminosità. Regolare la luminosità a un livello che si adatti alle condizioni di illuminazione dell'ambiente di lavoro.

- 1. (Se la luce è spenta) premere il tasto della luce per accenderla.
- 2. Premere ripetutamente il tasto della luce per regolare la luminosità al livello desiderato (da spento a piena luminosità).

#### **9.2 Rotazione dell'immagine della videocamera**

A seconda dell'ambiente di lavoro, potrebbe essere necessario tenere l'unità principale capovolta. In questo caso, anche il display sarà capovolto ed è possibile usare la funzione di rotazione dell'immagine per ruotare l'immagine della videocamera.

# Requisiti:

- $\blacktriangleright$  Sul display viene visualizzata l'immagine della videocamera.
- 1. Premere il tasto SU per ruotare l'immagine di 180°.

# **9.3 Passaggio da una videocamera all'altra (N. d'ordine 2446357)**

Il corpo è dotato di una videocamera anteriore e una videocamera laterale. Le immagini della videocamera possono essere visualizzate in due configurazioni: videocamera anteriore e videocamera laterale.

### Requisiti:

 $\blacktriangleright$  Sul display viene visualizzata l'immagine della videocamera.

1. Premere ripetutamente il tasto GIÙ per cambiare la configurazione del display della videocamera.

# **9.4 Scattare fotografie**

Durante l'ispezione degli oggetti, è possibile scattare fotografie per eseguire ulteriori analisi.

- 1. Premere il tasto della videocamera per scattare una fotografia.
	- $\rightarrow$  La fotografia viene salvata sulla scheda micro SD.

# **9.5 Registrazione video**

Durante l'ispezione degli oggetti, è possibile registrare video per eseguire ulteriori analisi.

- 1. Tenere premuto il tasto della videocamera fino a quando sul display viene visualizzato il simbolo della videocamera.
	- $\rightarrow$  A questo punto la registrazione del video ha inizio.
	- $\rightarrow$  La spia luminosa accanto al tasto della videocamera lampeggia.
- 2. Premere il tasto della videocamera per arrestare la registrazione del video.
	- $\rightarrow$  Il video viene salvato sulla scheda micro SD.

# **10 Gestione delle registrazioni**

È possibile gestire le immagini e i video registrati nell'unità principale o con un computer collegato.

# **10.1 Visualizzazione delle registrazioni**

Al termine dell'ispezione, è possibile visualizzare sul display le immagini e i video registrati. Requisiti:

- $\vee$  Non c'è nessuna registrazione video in corso.
- 1. Premere il tasto INDIETRO per aprire la memoria delle immagini e dei video.
- 2. Usare i tasti SU e GIÙ per scorrere le immagini e i video registrati. Fermarsi sull'immagine o sul video che si desidera visualizzare.
- 3. Premere il tasto OK per aprire un'immagine o riprodurre un video registrato.
- 4. (Per i video) premere il tasto OK per avviare e arrestare la riproduzione.
- 5. Premere il tasto INDIETRO per chiudere la memoria delle immagini/dei video.
- 6. Premere il tasto INDIETRO per uscire dal menu.

# **10.2 Eliminazione delle registrazioni**

Se le fotografie e le immagini registrate non sono più necessarie, o se occorre liberare spazio di archiviazione, è possibile eliminare immagini e video accedendo al menu delle impostazioni.

- 1. Premere il tasto INDIETRO per aprire la memoria delle immagini e dei video.
- 2. Usare i tasti SU e GIÙ per scorrere le immagini e i video registrati. Fermarsi sull'immagine o sul video che si desidera eliminare.
- 3. Premere il tasto di accensione per accedere alla schermata di eliminazione.
- 4. Utilizzare i tasti SU e GIÙ per selezionare l'opzione di eliminazione.
- 5. Premere il tasto OK per avviare il processo di eliminazione. Seguire le istruzioni riportate sullo schermo per completare la procedura di eliminazione.
- 6. Premere il tasto INDIETRO per uscire dal menu.

# **10.3 Trasferimento delle registrazioni al computer**

Per memorizzare le immagini e i video registrati in modo permanente o per un'ulteriore elaborazione, è possibile trasferirli dalla memoria interna a un computer.

# Requisiti:

- $\vee$  L'unità principale è accesa.
- 1. Collegare il cavo USB alla presa micro USB dell'unità principale.
- 2. Collegare l'altra estremità del cavo al computer.
- $\rightarrow$  La scheda micro SD viene visualizzata sul computer come un dispositivo di memorizzazione.
- 3. Trasferire immagini e video al computer.

# **11 Risoluzione dei problemi**

# **11.1 Resettare l'unità principale**

Se l'endoscopio non funziona normalmente, è possibile ripristinare le impostazioni predefinite dell'unità principale.

### **Requisiti:**

- $\vee$  L'unità principale è accesa.
- 1. Premere il tasto Reset per resettare l'unità principale.
- $\rightarrow$  L'unità principale si spegne.
- 2. Accendere l'unità principale.
- $\rightarrow$  Il reset dell'unità principale è completato.

# **12 Pulizia e manutenzione**

**12.1 Unità principale**

#### **Importante:**

- Non utilizzare detergenti aggressivi, alcol o altre soluzioni chimiche. Possono danneggiare l'alloggiamento e causare il malfunzionamento del prodotto.
- Non immergere il prodotto nell'acqua.
- 1. Pulire il prodotto con un panno asciutto e privo di lanugine.

#### **12.2 Videocamera su braccio flessibile**

#### **Importante:**

- Non utilizzare detergenti aggressivi, alcol o altre soluzioni chimiche. Possono danneggiare l'alloggiamento e causare il malfunzionamento del prodotto.
- 1. Scollegare la videocamera su braccio flessibile dall'unità principale.
- 2. Pulire la videocamera su braccio flessibile con acqua. **AVVISO! Fare attenzione a non danneggiare il braccio flessibile! Immergere il braccio flessibile in acqua solo fino al connettore. Mantenere il connettore della videocamera asciutto.**
- 3. Asciugare la videocamera su braccio flessibile con un panno asciutto e privo di pelucchi.

### **13 Smaltimento**

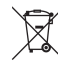

Tutte le apparecchiature elettriche ed elettroniche introdotte sul mercato europeo devono essere etichettate con questo simbolo. Questo simbolo indica che l'apparecchio deve essere smaltito separatamente dai rifiuti urbani non differenziati al termine della sua vita utile.

Ciascun proprietario di RAEE (Rifiuti di apparecchiature elettriche ed elettroniche) è tenuto a smaltire gli stessi separatamente dai rifiuti urbani non differenziati. Gli utenti finali sono tenuti a rimuovere senza distruggere le batterie e gli accumulatori esauriti che non sono integrati nell'apparecchiatura, nonché a rimuovere le lampade dall'apparecchiatura destinata allo smaltimento prima di consegnarla presso un centro di raccolta.

I rivenditori di apparecchiature elettriche ed elettroniche sono tenuti per legge a ritirare gratuitamente le vecchie apparecchiature. Conrad mette a disposizione le seguenti opzioni di restituzione **gratuite** (ulteriori informazioni sono disponibili sul nostro sito internet):

- **■** presso le nostre filiali Conrad
- **■** presso i centri di raccolta messi a disposizione da Conrad
- presso i centri di raccolta delle autorità pubbliche di gestione dei rifiuti o presso i sistemi di ritiro istituiti da produttori e distributori ai sensi della ElektroG

L'utente finale è responsabile della cancellazione dei dati personali sul vecchio dispositivo destinato allo smaltimento.

Tenere presente che in paesi al di fuori della Germania possono essere applicati altri obblighi per la restituzione e il riciclaggio di vecchie apparecchiature.

# **14 Dati tecnici**

# **14.1 Alimentazione**

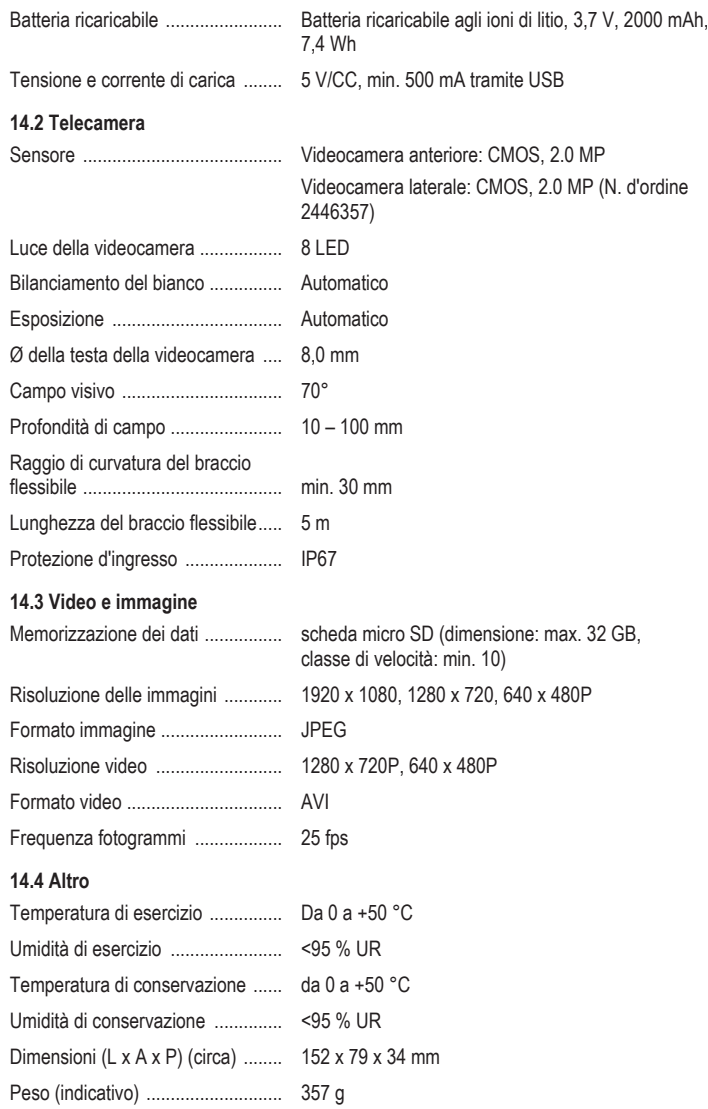

Pubblicato da Conrad Electronic SE, Klaus-Conrad-Str. 1, D-92240 Hirschau (www.conrad.com).

Tutti i diritti, compresa la traduzione, riservati. La riproduzione con qualunque mezzo (ad es. fotocopie, microfilm o me-<br>morizzazione su sistemi di elaborazione elettronica dei dati) è rigorosamente vietata senza la prev

Copyright by Conrad Electronic SE.

\*2446356\_2446357\_V3\_0523\_dh\_mh\_it 36028797436972299 I5/O3 en